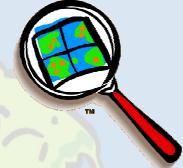

# Store and Manage Data in a DBMS With ArcView Database Access

Presented By:
Andrew Arana & Canserina Kurnia

# Overview

#### **Topics to be Covered:**

- General method for accessing data
  - database themes, database tables
- Accessing SDE databases
- Accessing databases with ODBC
- Demo
- Questions & Answers

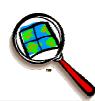

Provides a generalized approach for accessing databases in ArcView

- Supports viewing, query and analysis of database data from the ArcView user interface
  - Make maps with database themes
  - See values in database tables

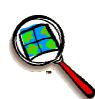

- What's new in Version 2.1a?
  - Improved ODBC support
  - Enhanced SDE support
    - Compatible with SDE 3.0.2 and ArcSDE 8
- Available as a default extension in ArcView 3.2

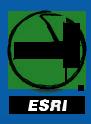

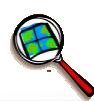

ODBC support

Connect to ODBC supported databases Flexible, robust interface to ODBC databases

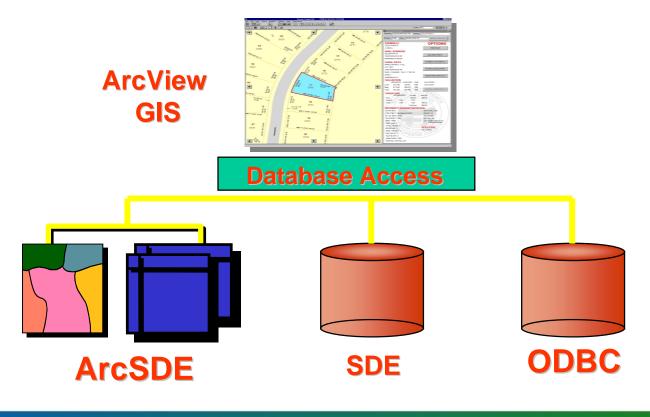

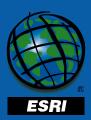

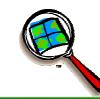

- Alternative to SQL Connect
  - Provides a dialog interface and a wizard interface
  - Retrieve and modify SQL statements
  - Respects database locking mechanism

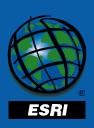

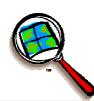

- Alternative to SQL Connect (cont):
  - Get a list of tables from the database based on owner and privilege
  - Automatic connection on project open
  - An ODBC class for error retrieval
  - Multiple make connection requests

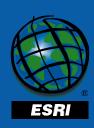

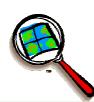

- Database Tables behave like regular tables
  - Dynamic link between SDE Database
     Table and SDE Database Theme
  - Selections enabled on Database Tables (Select All, Select None, Switch Selection, Promote, Find)
- Database Tables managed in memory
  - No longer cached to disk

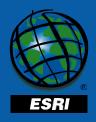

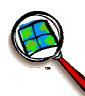

 Database themes and database tables represent SQL Select statements

 To join several tables in the database together, do it in the query

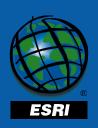

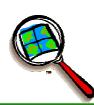

Wizard for creating database themes

- Function like feature themes
  - Selecting, classifying, projecting, identifying, labeling features

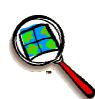

 Query Builder for selecting features by their attributes - modified for database themes and database tables

SQL statements can be treated as 3 parts: SELECT, FROM and WHERE clauses

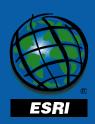

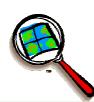

- Database tables support complex queries
  - Summarizing and grouping data
  - Sorting records by multiple fields
  - Providing aliases for column names
  - Nested select statements

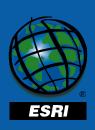

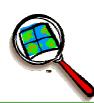

- Centralized data location
- Solves the multi-user problem in ArcView

 Provides data locking and transaction support for Avenue applications that edit source data

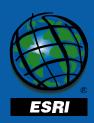

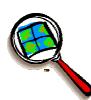

 Database Themes and database tables are both read-only from the user interface

 With Avenue you can directly access, manipulate, and analyze the source data

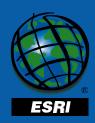

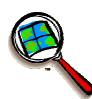

 Loading the extension adds a new set of objects into ArcView

- Common database access objects define the general methods used to access databases
  - e.g., Connection, QueryDef, RecordSet

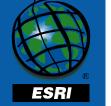

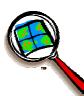

 Project can have many connections to different databases, both SDE and ODBC

 Can prompt users to login on opening a project or save the login with the project

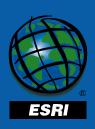

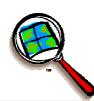

- How do you get data into SDE?
  - Have Database Administrator set up an account
  - Information you need
    - Server name
    - IP Address
    - Service number
  - Hosts and Services file

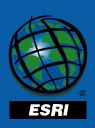

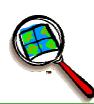

- How do you get data into SDE (cont)?
  - Shp2SDE (SDE)
  - ArcInfo 8
  - Database Access sample extension
    - Solution for ArcView users

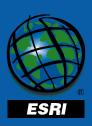

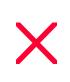

- Requests return ArcView shapes, not SDE geometry: have real coordinates
  - SDE's feature analysis operations are not availabe, e.g. overlay, buffering (can use another supporting extensions)

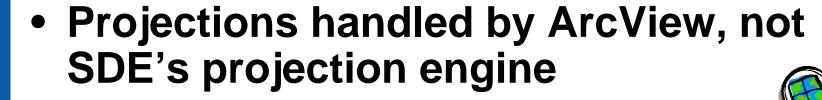

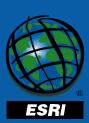

- Can create new tables and spatial columns in the database
- Can spatially lock records for editing
- Editing applications
  - Edit one feature at a time
  - Check out features, edit shapefiles, check new features back in

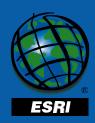

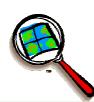

 Can't use database themes directly with Spatial Analyst, Network Analyst, 3D Analyst

Export to shapefile, then use shapefile with those extensions

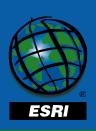

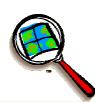

- SDE can store feature-linked annotation
  - Can add annotation database themes into a view
  - Read-only since annotation isn't supported in shapefiles
  - Need to use ArcInfo to store annotation in SDE

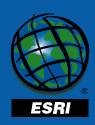

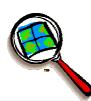

 One version of Database Access for all SDE 3 servers and ArcSDE 8

- Oracle, SYBASE, SQL Server, SDE for Coverages, DB2 Universal Database, Informix Dynamic Server
- ArcSDE 8

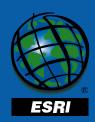

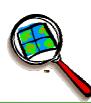

- Using Sample Extensions to add more functionality for working with SDE Database Theme
  - SDE 3.0 Tools (sde3tls.avx) Tools for loading, manipulating, and analyzing SDE data
  - sde3aedt.avx Directly editing a SDE feature's attributes
  - sde3edit.avx Editing features with (
     the Check Out, Check In method

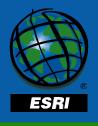

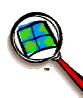

- Tips
  - Index joins fields for best perfomance
- Where do I learn more?
  - Tutorial in AvTutor folder
  - The Practical SQL Handbook (Bowman et. al.)
  - ArcView Help

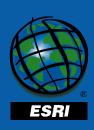

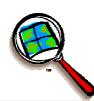

# Demo .....

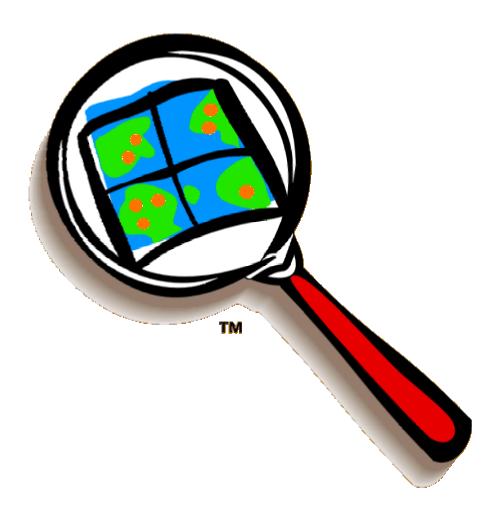

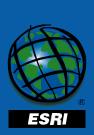

- The Database Access provides
  - multi-user access to client-server databases
  - local flat file databases using ODBC
- Accessing External Databases (ex: Ms-Access, Excel, Oracle) in ArcView:
  - SQL Connect (setting ODBC driver in Control Panel)
  - Using Database Access Extension

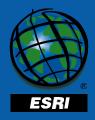

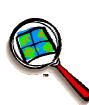

- Uses the ODBC 3.0
- Works with PC versions of ArcView 3.2
- Does not support spatial data (Add Database Table NOT Add Database Theme)

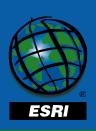

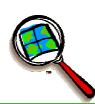

- First, Need Connection to the Database:
  - Load the Database Access extension
  - Choose ODBC from the Database
     Access dropdown list (or create NEW)
  - lick the Connect button to open the ODBC Select Data Source dialog
  - Select the ODBC Driver

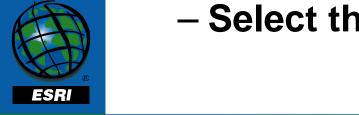

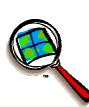

- Wizard Interface
- Dialog Interface
  - Works like the SQL Connect dialog
  - Configure a data source on the fly
  - Option to use a File or a Machine data source
  - Works with table and column names that have spaces

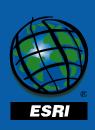

- Two interfaces for creating database tables:
  - SQL Query Wizard (walks you through the steps)

 Add Database Table Dialog (create an SQL Select statement)

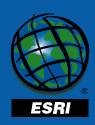

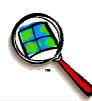

Features of a Database table

- Retrieve and modify the SQL Statement used to create the table
- Supports the concept of keyset and forward only scrolling database tables

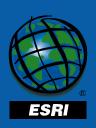

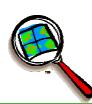

- Database Table Preferences
  - 100 records are retrieved from the database at a time (Fetch Count)
  - up to 1,000 records can be stored in memory at once (Cache size)
  - any database table with 50,000 records or more will be forward only scrolling by default (Maximum keyset

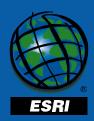

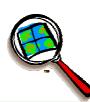

- Use Avenue scripts to
  - execute SQL statements
  - update the attributes of tables in your database (add and delete records)
  - Respects database locking mechanisms
  - Classes are also available for retrieving error information from the ODBC driver, driver administrator or database.

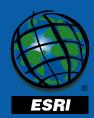

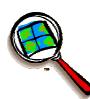

Error retrieval

ODBCDiagnostic class stores error information associated with an ODBCRecordSet or ODBCConnection Object

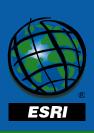

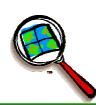

- Flexible interface for Avenue Applications
  - Get a list of tables from the database based on owner and privilege
  - Multiple make connection requests
  - SQL statements can treated as 3 parts;
     select, from and where clauses

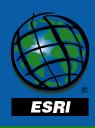

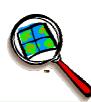

# Demo .....

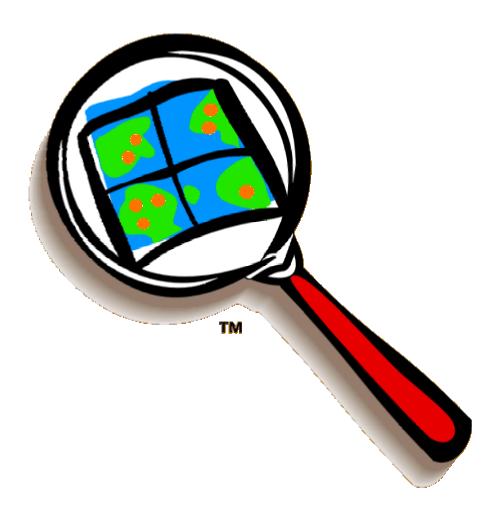

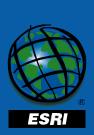

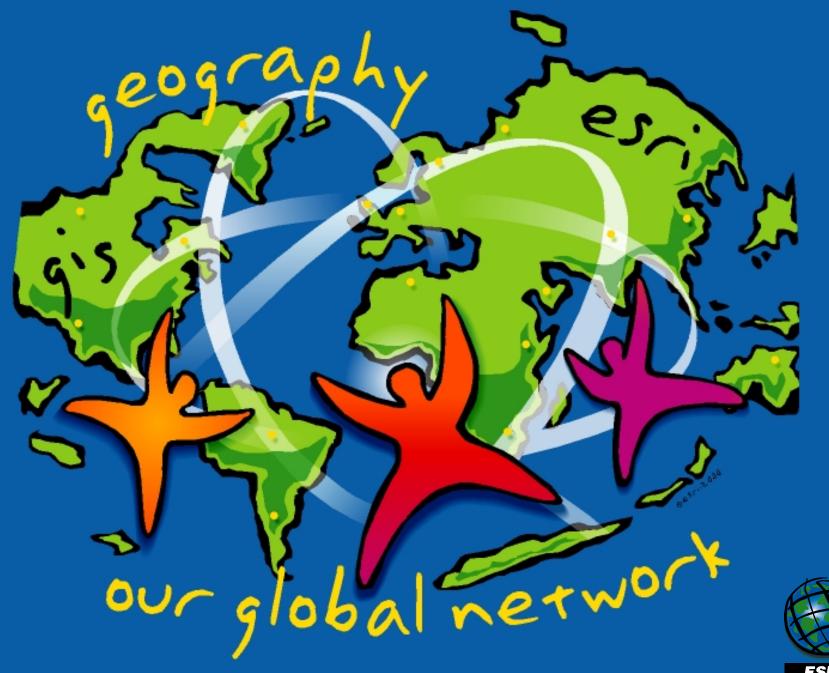

ESRI